## **TD : Instructions**

### **1. Généralités**

Les TDs de réseaux font souvent appel à des commandes UNIX, à des logiciels réseaux, à la manipulation de machines virtuelles et à la connaissance de vos espaces de stockage. Cette fiche rappelle les principales informations à savoir.

- Comment configurer IP sur une machine **Debian**.
- Comment configurer IP sur une machine **Vyatta**.
- Comment utiliser les commandes réseau sur UNIX.
- Comment configurer GNS3.
- Comment créer des commutateurs virtuels avec *vswitch*.
- Comment gérer des machines virtuelles avec QEMU.
- Comment utiliser les espaces de stockage du CREMI.

### **2. Configuration IP sur Debian**

- Activer/désactiver une interface (méthodes **ip** ou **ifconfig**) :
	- **\$ ip link set** *<eth0>* **up|down**
	- **\$ ifconfig** *<eth0>* **inet up|down**
- Configurer une adresse (méthodes **ip** ou **ifconfig**) : **\$ ip address add|del** *<10.0.0.1/8>* **[broadcast +] dev** *<eth0>* **\$ ifconfig** *<eth0> <10.0.0.1>* **netmask** *<255.0.0.0>* **[broadcast**  *<10.255.255.255>***]**
- Configurer une route (méthodes **ip** ou **route**) :
	- **\$ ip route add|del** *<11.1/16>* **via** *<192.168.0.1>*
		- **\$ route add -net** *<11.0.0.0>* **netmask** *<255.0.0.0>* **gw** *<192.168.0.1>* **dev** *<eth0>*
	- **\$ route add default gw** *<192.168.0.1> <eth0>*
- Voir la table de routage (méthodes **ip** ou **route**):
	- **\$ ip route show**
	- **\$ route**
- Voir le cache ARP :

```
$ arp –a -e
```
- Configurer un serveur DNS dans le fichier **/etc/resolv.conf** : **nameserver** *<192.168.0.1>*
- Configurer une interface de manière permanente dans le fichier **/etc/network/interfaces** : **auto** *<eth0>*

```
iface <eth0> inet static 
   address <address> 
   netmask <netmask> 
   network <network> 
   broadcast <broadcast>
```
### **3. Configuration IP sur Vyatta**

- Passer en mode configuration, sauver et sortir :
	- **\$ configure**
	- **#** *<commande>*
	- **# commit**
	- **# save**
- Configurer une adresse :
	- **# set|delete|show interfaces ethernet** *<eth0>* **address** *<192.168.1.1/24>*
- Configurer une passerelle : **# set|delete|show system gateway-address** *<192.168.1.254>*
	-
- Configurer un serveur DNS :
	- **# set|delete|show system name-server** *<12.34.56.100>*
- Configurer le *DNS forwarding* :
	- **# set|delete|show service dns forwarding system**
	- **# set|delete|show service dns forwarding name-server** *<12.13.14.15>*
- Configurer une route statique :
	- **# set|delete|show protocols static route** *<11.0.0.0/8>* **next-hop**  *<192.168.1.254>*
- Configurer une route statique avec une interface de sortie : **# set|delete|show protocols static interface-route** *<11.0.0.0/8>* **next-hop-interface** *<eth0>*

## **4. Utilisation des commandes réseau sur UNIX**

- Tester la connectivité IP d'une machine :
	- **\$ ping** *<adresse>*
- Trouver une panne le long du chemin réseau vers une machine : **\$ traceroute** *<adresse>*
- Trouver l'adresse d'une machine grâce à son nom de domaine (i.e., FQDN): **\$ dig** *<nom-de-domaine>*
- Voir les connections TCP en cours ou en écoute sur une machine (méthode **ss** ou **netstat**) : **\$ ss –t -a** 
	- **\$ netstat –Ainet –t -a**
- Connaître l'administrateur réseau d'une adresse donnée : **\$ whois –d –a -h whois.ripe.net** *<adresse>*

# **5. Configuration de GNS3**

```
 Configurer la capture de trames dans le menu Edit -> Preferences -> Capture : 
    Working directory for capture files : /net/cremi/<login>
    Command to launch Wireshark : wireshark -r %c
```
### **6. Commutateurs virtuels avec** *vswitch*

- Lancer un *vswitch* :
- **\$ ./vswitch**
- Lister les commandes :
	- **% help**
- Créer un lien virtuel entre une machine QEMU et le *vswitch* :
- **% conn qemu** *<connect\_id***> tcp 127.0.0.1 \* 127.0.0.1** *<port\_i>* **% add** *<interf\_id***>** 
	- **% bind** *<connect\_id***>** *<interf\_id***>**
- Désactiver l'interface d'un lien virtuel : **% down** *<interf\_id***> all**
- Réactiver l'interface d'un lien virtuel :
	- **% up** *<interf\_id***> all**
- Supprimer un lien virtuel :
	- **% unbind** *<connect\_id***>** *<interf\_id***>**
	- **% disc** *<connect\_id***>** 
		- **% rem** *<interf\_id***>**
- Quittez/éteindre un *vswitch* : **% exit**

# **7. Machines virtuelles avec QEMU**

```
 Activer/désactiver KVM : 
     $ sudo /usr/sbin/service qemu-kvm start/stop 
   Créer une image pour un disque dur virtuel : 
     $ qemu-img create -f qcow2 <VHD>.qcow2 10G 
 Dupliquer l'image d'un disque dur virtuel : 
     $ qemu-img create -f qcow2 -b <SRC-VHD>.qcow2 <DST-VHD>.qcow2 
- Installer l'image ISO d'un système d'exploitation sur un disque dur virtuel :
     $ kvm -name <NAME> -hda <PATH-TO-QCOW2> -cdrom <SYSTEM>.iso -boot d -m 512 
     -k fr -usb -usbdevice tablet -net nic -net user 
- Lancer une machine virtuelle de type machine PC client ou serveur :
    $ kvm -name <NAME> -hda <PATH-TO-QCOW2> -boot c -m 512 -k fr -usb 
    -usbdevice tablet -net nic,vlan=<VLAN-NB>,macaddr=<MY:MA:CA:DD:RE:SS> 
    -net socket,vlan=<VLAN-NB>,connect=127.0.0.1:<SWITCH-ROUTER-PORT> 
  Lancer une machine virtuelle de type routeur : 
    $ kvm -name <ROUTER-NAME> -hda <PATH-TO-QCOW2> -boot c -m 512 -k fr -usb 
    -usbdevice tablet -net nic,vlan=<VLAN-NB>,macaddr=<MY:MA:CA:DD:RE:SS> 
     -net socket,vlan=<VLAN-NB>,listen=127.0.0.1:<ROUTER-PORT> 
     -net nic,vlan=<VLAN-NB>,macaddr=<MY:MA:CA:DD:RE:SS> 
     -net socket,vlan=<VLAN-NB>,listen=127.0.0.1:<ROUTER-PORT> 
   Lancer une machine virtuelle de type commutateur émulée par QEMU : 
    $ kvm -name <SWITCH-NAME> -m 2 -k fr -display none 
          -net socket,vlan=<VLAN-NB>,listen=127.0.0.1:<SWITCH-PORT> 
 Entrer dans le mode moniteur de QEMU avec Crtl+Alt+2 et gérer les sockets : 
    info network
```
**host\_net\_remove <VLAN-NB> <SOCKET-NAME>** 

Sortir du mode moniteur de QEMU avec **Crtl+Alt+1**.

### **8. Espaces de stockage**

Les informations suivantes proviennent du site Web du CREMI : https://services.emi.u-bordeaux1.fr/intranet/spip.php?article6

Le tableau ci-dessous vous indique où vous devez stocker tel ou tel type de données.

Pour les TDs réseaux, vous stockerez vos fichiers images **qcow2** et vos scripts dans le répertoire **/espace** afin qu'ils soient stockés localement sur votre machine.

Dans ce répertoire **/espace**, créez un sous répertoire ayant comme nom votre LOGIN et placez des droits appropriés dessus afin de protéger votre travail.

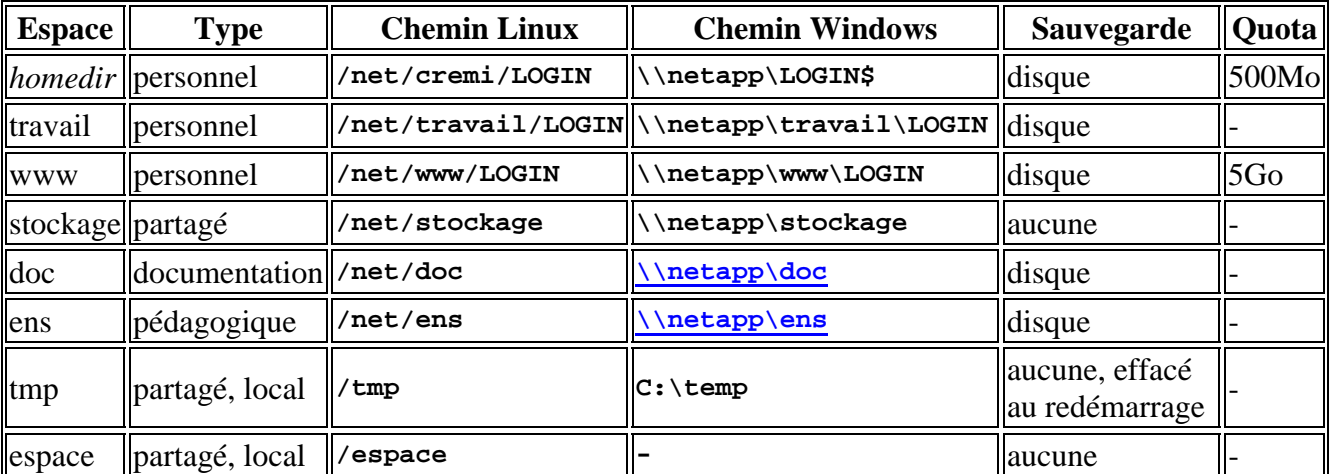

Les liens symboliques situés dans le répertoire **/espaces** de votre *homedir* pointent sur les répertoires suivants :

**~/espaces/travail -> /net/travail/LOGIN ~/espaces/www -> /net/www/LOGIN ~/espaces/doc -> /net/doc ~/espaces/ens -> /net/ens** 

Donc ne confondez par le répertoire **/espace** d'une machine donnée avec votre répertoire **/espaces** dans votre *homedir* sur NFS.